# Pavel Molnár Využitie programu GeoGebra pri riešení úloh lineárnej optimalizácie

*Učitel matematiky*, Vol. 25 (2017), No. 1, 43–55

Persistent URL: <http://dml.cz/dmlcz/149090>

#### **Terms of use:**

© Jednota českých matematiků a fyziků, 2017

Institute of Mathematics of the Czech Academy of Sciences provides access to digitized documents strictly for personal use. Each copy of any part of this document must contain these *Terms of use*.

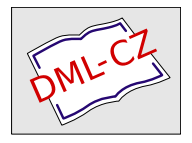

[This document has been digitized, optimized for electronic delivery](http://dml.cz) and stamped with digital signature within the project *DML-CZ: The Czech Digital Mathematics Library* http://dml.cz

# VYUŽITIE PROGRAMU GEOGEBRA PRI RIEŠENÍ ÚLOH LINEÁRNEJ OPTIMALIZÁCIE

#### PAVEL MOLNÁR<sup>1</sup>

Systém GeoGebra začal vyvíjať v roku 2001 Markus Hohenwarter, ale postupne sa autorský tím rozšíril o ďalších programátorov. Tvorcovia systému GeoGebra pokračujú v jeho vývoji a neustále ho dopĺňajú o nové funkcie a moduly. V snahe vytvoriť komplexný matematický program bol do systému GeoGebra implementovaný modul pre počítačovú algebru (CAS). (Hohenwarter & Hohenwarter, 2013) Aktuálna verzia programu (verzia 5.0) ponúka v súčasnosti používateľom aj okno na 3D geometriu umožňujúce pracovať s telesami v trojrozmernom súradnicovom systéme. GeoGebra je v súčasnosti funkčná aj na mobilnej platforme, čo umožňuje jej využitie na tabletoch, resp. mobilných telefónoch.

Zámerom tohto príspevku je predstaviť možnosti využitia programu GeoGebra pri geometrickej interpretácii riešenia slovných úloh vedúcich k lineárnej optimalizácii. GeoGebra ponúka vhodné nástroje na vytváranie grafických modelov pri riešení optimalizačných úloh.

Na úvod by sme chceli ukázať možnosti programu GeoGebra pri grafickom riešení sústav lineárnych nerovníc (Úloha 1).

Úloha 1. Graficky riešte v  $\mathbb{R}^2$  sústavu lineárnych nerovníc:

$$
y - x \ge 0,
$$
  

$$
y - 3x \le 0,
$$
  

$$
x \le 2.
$$

<sup>&</sup>lt;sup>1</sup>Tento článok vznikol s podporou Agentúry na podporu výskumu a vývoja v rámci zmluvy č. APVV-0715-12.

Riešenie takejto sústavy je pomocou GeoGebry veľmi názorné. Stačí všetky tri nerovnice vpísať do vstupného riadku v tvare:

$$
(y-x \ge 0) \land (y-3x \le 0) \land (x \le 2).
$$

GeoGebra následne vykreslí oblasť vhodných riešení danej sústavy nerovníc (obr. 1). Následne vieme pomocou funkcie "Bod na objekteÿ vložiť bod, ktorým vieme pohybovať v rámci vykreslenej oblasti a z algebraického okna vieme vyčítať jeho súradnice a teda aj riešenie sústavy lineárnych nerovníc (obr. 1).

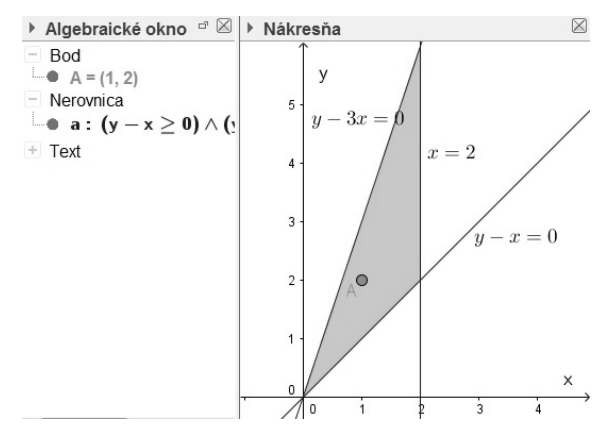

Obr. 1: Riešenie sústavy lineárnych nerovníc

#### Slovné úlohy vedúce k lineárnej optimalizácii

Úlohy 2 až 4 sme formou pracovného listu experimentálne odskúšali na vysokej škole so študentmi piateho ročníka učiteľstva matematiky. Postrehy a návrhy na vylepšenie zapracujeme do ďalšej verzie, ktorú odskúšame na strednej škole.

Úloha 2. (Cechlárová) Firma FarLak vyrába 2 druhy farieb: Z a V, ktoré predáva po 5000 a 2000 EUR za tonu. Firma používa 2 druhy surovín: A a B, ktorých zásoby predstavujú 6 t (A) a 5 t (B). Na jednu tonu farby Z sú potrebné 3 diely suroviny A a 1 diel suroviny B. Na výrobu jednej tony farby V sú potrebné 2 diely suroviny A a 2 diely suroviny B. Koľko ktorej farby má firma Far-Lak vyrobiť, ak chce zarobiť čo najviac?

Poznámka. Údaje, pri ktorých sa nachádza hviezdička (∗), neboli v pracovnom liste a žiaci ich mali doplniť samostatne.

V zadaní je množstvo informácií, ktoré treba spracovať. Najpraktickejšie bude, ak ich zaznamenáme do prehľadnej tabuľky:

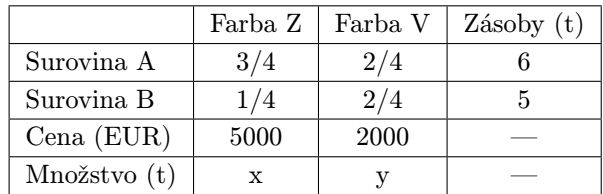

Z takto zostavenej tabuľky nie je problém vypísať nerovnice (podmienky):

Podmienka pre surovinu A:

$$
\frac{3}{4}x + \frac{2}{4}y \le 6
$$

Žiaci mali doplniť podmienku pre surovinu B:

$$
\frac{1}{4}x + \frac{2}{4}y \le 5 \quad (*)
$$

Samozrejme nemôžeme zabudnúť, že firma vyrába nezáporné množstvo farieb:

Množstvo farby Z:

 $x > 0$ 

Žiaci mali doplniť podmienku pre farbu V:

$$
y \geq 0 \quad (*)
$$

Nakoniec je potrebné zapísať predpis cieľovej funkcie, ktorá predstavuje tržbu, ktorú chceme maximalizovať:

 $f(x, y) = 5000x + 2000y \rightarrow$  maximalizovať

Keď teraz všetky podmienky (nerovnice) zapíšeme do vstupného riadku v GeoGebra v tvare:

$$
(3/4x + 2/4y \le 6) \land (1/4x + 2/4y \le 5) \land (x \ge 0) \land (y \ge 0),
$$

tak GeoGebra vykreslí oblasť (množinu) možných riešení danej sústavy nerovníc. Ak následne vpíšeme do vstupného riadku aj predpis cieľovej funkcie pre nejakú konkrétnu tržbu (10 000 a 20 000 na obr. 2) v tvare:

$$
5000x + 2000y = 10000, \text{ resp. } 5000x + 2000y = 20000.
$$

tak sa nám zobrazia aj priamky, s ktorými je možné pohybovať vo vodorovnom smere. Tržba bude maximálna, keď bude vzdialenosť priamky od bodu [0; 0] najväčšia.

Žiaci mali do obrázka (obr. 2) dokresliť priamku, ktorá bude predstavovať maximálnu tržbu.

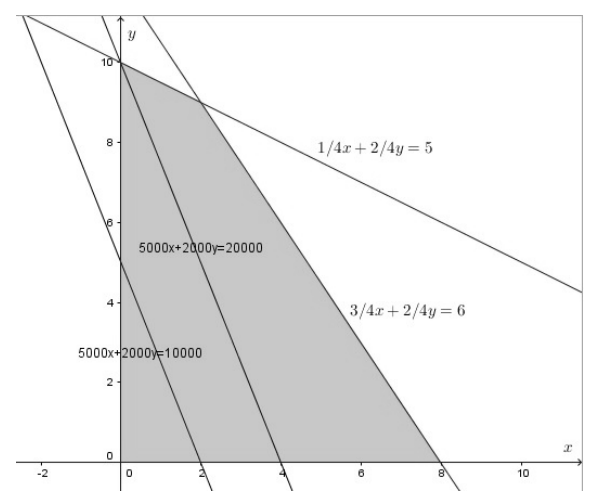

Obr. 2: Výroba farieb

Na záver mali žiaci sformulovať odpoveď a teda, že ak chce firma FarLak zarobiť čo najviac, tak musí vyrobiť 8 ton farby Z a 0 ton farby V. Zárobok by v tomto prípade bol 40 000 EUR.

Poznámka. Pri tejto úlohe žiaci nemali žiaden problém s doplnením podmienok na základe prehľadnej tabuľky. Na tejto úlohe si mali osvojiť vlastnosť, že čím je vzdialenosť priamky od počiatku súradnicovej sústavy väčšia, tým bude tržba vyššia. Na toto žiaci aj prišli, ale niektorí mali problém s tým, že nepripúšťali riešenie, že sa bude vyrábať len jeden druh farby.

Úloha 3. (Oravcová, 2013) Pri výskume rozvoja živočíšnej výroby sa zistilo, že výkrm poľnohospodárskych zvierat je veľmi výhodný, ak v denných dávkach bude každé zviera dostávať aspoň 6 jednotiek živín A, minimálne 12 jednotiek živín B a aspoň 4 jednotky živín C. Na výkrm sa používajú dva druhy krmív  $K_1$  a  $K_2$ , pričom jeden kilogram krmiva K<sup>1</sup> obsahuje 2 jednotky živiny A, 2 jednotky živiny B a žiadnu jednotku živiny C a jeden kilogram krmiva K<sup>2</sup> obsahuje 1 jednotku živiny A, 4 jednotky živiny B a 4 jednotky živiny C. Ďalej vieme, že za 1kg krmiva  $K_1$  sa platí  $0.50$  EUR a za 1 kg krmiva K<sub>2</sub> sa platí  $0.60$  EUR. Ako treba podávať krmivá jatočným zvieratám, teda aké množstvo kilogramov K<sup>1</sup> a K<sup>2</sup> dať jednému zvieraťu, aby náklady na výkrm boli minimálne?

Poznámka. Údaje, pri ktorých sa nachádza hviezdička (∗), neboli v pracovnom liste a žiaci ich mali doplniť samostatne.

Nech  $x$  je počet kilogramov krmiva  $K_1$  a  $y$  je počet kilogramov krmiva  $K_2$ .

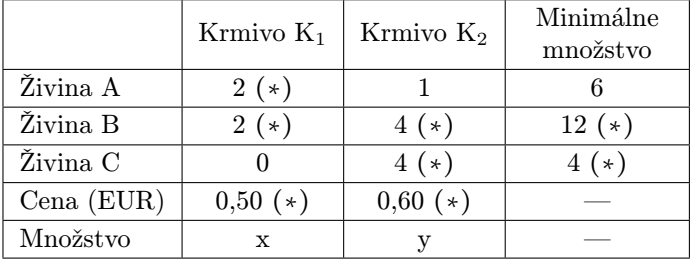

Doplňte prehľadnú tabuľku:

Pre živinu A možno napísať nižšie uvedenú podmienku. Na základe tabuľky mali žiaci zapísať podmienky pre živiny B a C:

živina A: 
$$
2x + 1y \ge 6
$$
  
živina B:  $2x + 4y \ge 12 (*)$   
živina C:  $0x + 4y \ge 4 (*)$ 

Nemôžeme zabudnúť na to, že sa kupujú nezáporné množstvá kilogramov krmív, takže platia vzťahy:

$$
x \ge 0 (*)
$$
  

$$
y \ge 0 (*)
$$

Žiaci mali následne zapísať predpis cieľovej funkcie, ktorú sme chceli minimalizovať:

$$
f(x,y) = 0,50x + 0,60y \rightarrow \text{minimalizovat } (*)
$$

Ak všetky podmienky a následne aj predpis cieľovej funkcie (rovná 0) vpíšeme do vstupného riadku v GeoGebre, tak dostaneme obrázok (obr. 3).

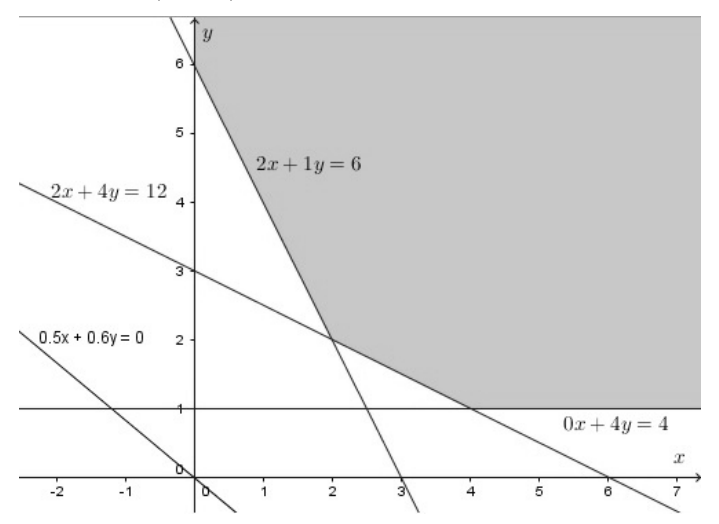

Obr. 3: Miešanie krmiva

Žiaci sa mali zakresliť do obrázka (obr. 3) polohu priamky, pre minimálne investície a následne sformulovať odpoveď: Jednému zvieraťu treba dať  $2 \text{ kg}$  krmiva  $K_1$  a  $2 \text{ kg}$  krmiva  $K_2$ .

Poznámka. V tejto úlohe robilo žiakom najväčší problém to, že si museli sami doplniť tabuľku (svedčí o tom niekoľko preškrtnutých čísel v jednotlivých riešeniach). Keď už mali správne doplnenú tabuľku, tak z nej dokázali vypísať podmienky. Problém nerobilo ani to, že sme tentoraz riešili minimalizovanie cieľovej funkcie.

Úloha 4. (Berežný & Kravecová, 2012) Podnikateľ vo svojej dielničke vyrába dva typy výrobkov: výrobok A, výrobok B. Zamestnáva dvoch zamestnancov, ktorých produktivita je približne rovnaká. Výroba jedného výrobku A trvá 4 hodiny, jeho záverečné opracovanie trvá 2 hodiny, pri výrobku B je to 9 hodín na výrobu a 1 hodina na záverečné opracovanie. Každý kus výrobku zaberá na sklade  $1\,\mathrm{m}^3$  a kapacita skladu je  $12\,\mathrm{m}^3.$  Na výrobu výrobkov má podnikateľ maximálne 90 hodín, na záverečné opracovanie maximálne 20 hodín. Zisk z predaja jedného výrobku A je 65 EUR, výrobku B je 48 EUR. Koľko kusov, a ktorých výrobkov má podnikateľ vyrobiť, aby bol zisk maximálny?

Poznámka. V poslednej úlohe už žiaci mali k dispozícii len prázdnu tabuľku, ktorú si museli sami doplniť a pokyny k ďalšej práci.

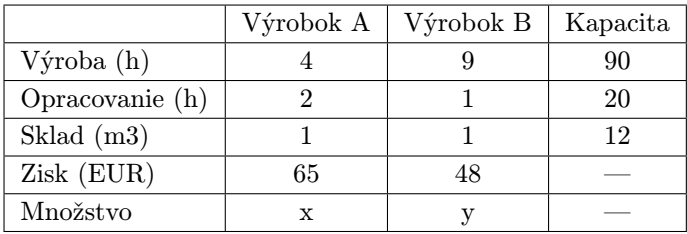

Najskôr mali žiaci doplniť tabuľku:

Následne mali žiaci s pomocou tabuľky zapísať podmienky (nerovnice):

$$
4x + 9y \le 90
$$

$$
2x + 1y \le 20
$$

$$
1x + 1y \le 12
$$

$$
x \ge 0
$$

$$
y \ge 0
$$

Rovnako mali zapísať aj cieľovú funkciu, ktorá predstavuje zisk:

 $f(x, y) = 65x + 48y \rightarrow$  maximalizovať

Úlohu mali žiaci riešiť graficky pomocou softvéru GeoGebra a sformulovať odpoveď.

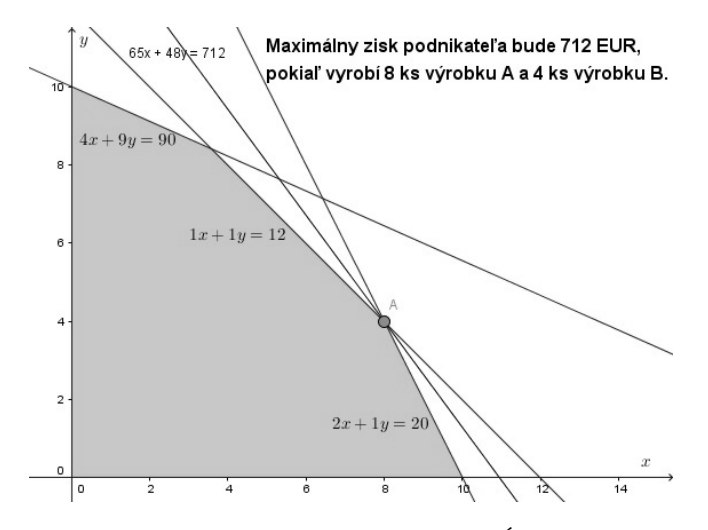

Obr. 4: Ukážka žiackeho riešenia Úlohy 4

Poznámka. Úlohu žiaci riešili samostatne a každý žiak sedel pri počítači sám. Výslednú konštrukciu mi zaslal na mailovú adresu. Ukážka riešenia je zobrazená na obrázku (obr. 4). Problémom pre žiakov bolo zapísanie údajov do tabuľky. Keď zvládli tabuľku, tak zvládli aj vypísať podmienky (nerovnice). V jednom prípade študent/ka zabudol/la na podmienku nezáporných množstiev výrobkov a GeoGebra mu/jej vykreslila oblasť, ktorá nebola ohraničená súradnicovými osami. Na správnosť jeho/jej výsledku to ale v tomto prípade nemalo vplyv.

Úloha 5. (Kubáček et al., 2008) Poľná cesta medzi mestami A a B sa skladá z dvoch na seba kolmých rovných úsekov. Dlhší úsek začínajúci v meste A meria 12,1 km a kratší 2,8 km. V mieste, kde poľná cesta mení smer, stojí osamelý dom. Starosta obce sa rozhodol vybudovať medzi miestami A a B asfaltovú cestu. Odborníci odhadli, že výstavba 1 km cesty vedenej po trase pôvodnej poľnej cesty by stála asi 6000 EUR. výstavba 1 km cesty mimo trasy pôvodnej poľnej cesty by stála asi 7500 EUR. Nájdite čo najlacnejšie riešenie, ak cestu začínajú stavať z mesta A a môže viesť aj po pôvodnej poľnej ceste, aj mimo pôvodnej cesty.

Žiaci by najskôr mohli vypočítať cenu cesty, keby viedla po celej dĺžke starej cesty. Cena takejto alternatívy je 89 400 EUR. Následne by žiakov mohlo napadnúť, aby cesta viedla priamo z mesta A do mesta B. Cena takto zvolenej varianty by bola približne 93 148 EUR.

Teraz by mohol učiteľ žiakom navrhnúť, aby skúsili vypočítať cenu cesty, keby sa zalomila 5 km od mesta A. Teraz by mali dostať žiaci cenu 87 241 EUR. Toto by mohlo žiakov dostatočne motivovať, aby začali hľadať ešte lacnejšiu možnosť, ako cestu postaviť.

V danom momente je vhodné využiť možnosti, ktoré program GeoGebra ponúka a skúsiť so žiakmi vytvoriť dynamický model.

Ako prvé je vhodné zostrojiť body A a B, ktoré budú predstavovať miesta, ktoré treba prepojiť cestou. Body A, B zostrojíme tak, že do vstupného riadku vpíšeme ich súradnice nasledovne

$$
A = (12,1;0),
$$
  

$$
B = (0;2,8).
$$

Do počiatku súradnicovej sústavy ešte treba vložiť bod O, ktorý bude predstavovať opustený dom. Všetky tieto objekty by bolo vhodné upevniť, aby sa náhodou pri manipulácii s modelom nepohli. Teraz, keď je zaručené, že sa tieto tri body nepohnú, tak si zostrojíme bod X na osi x, ktorý bude predstavovať miesto zlomu cesty.

Najskôr zostrojíme úsečky  $a = OA$  a  $b = OB$ . Následne na úsečku OA umiestnime bod X a zostrojíme úsečky c = BX, d =  $= AX$  a  $e = OX$  (obr. 5).

Teraz je možné vypočítať cenu cesty, ak bude jej zlom v bode X. Cenu cesty v tomto prípade označíme p a vypočíta sa tak, že do Vstupného riadku vpíšeme

$$
p = (6d + 7.5c)/10.
$$

Poznámka. Pre prispôsobenie obrázka sú hodnoty vydelené 10.

V Algebraickom okne sa táto hodnota zobrazila a žiaci si môžu všimnúť, ako sa mení v závislosti od toho, ako sa mení poloha bodu X. Pre lepšiu predstavu túto hodnotu zobrazíme na Nákresni. Pre zobrazenie ceny pri zlome v bode X zapíšeme do vstupného riadku definíciu bodu P:

$$
P=(x(X),p).
$$

Teraz, keď je bod P zobrazený, si žiaci môžu predstaviť, ako sa mení cena za cestu. Pre ešte lepšiu predstavu je možné znázorniť množinu týchto bodov v závislosti od polohy bodu X. Použijeme na to možnosť "Množina bodov", ktorá sa nachádza v štvrtej ponuke zľava. Následne klikneme na bod P a potom na X a zobrazí sa množina bodov vyjadrujúcich závislosť ceny cesty od polohy bodu  $X$  (obr. 5).

Teraz by žiaci mohli celkom ľahko nájsť polohu bodu X, kedy bude cena cesty najnižšia.

Následne je potrebné žiakmi zvolenú polohu overiť. Spravíme to tak, že zadefinujeme funkciu, akou je popísaná cena cesty, tj.

$$
q(x) = (a - x) \cdot 6000 + \sqrt{b^2 + x^2} \cdot 7500.
$$

Keby sme funkciu takto zapísali do vstupného riadku, tak by jej hodnoty boli privysoké, preto bude lepšie, ak jednotkové ceny predelíme 10 000 a vpíšeme ju do Vstupného riadku v tvare

$$
q(x) = (a-x) * 0.6 + (sqrt(b^2 + x^2)) * 0.75.
$$

Na Nákresni sa vykreslí graf funkcie (obr. 5).

Na kontrolu žiackych výsledkov možno použiť príkaz "Extrém", ktorým nájdeme minimum funkcie  $q(x)$  na intervale  $(0,12,1)$  spôsobom

 $Extrem[q(x),0,12.1]$ 

a program zobrazí bod C, ktorý je lokálnym minimom danej funkcie. Z Algebraického okna je možné presne vyčítať x-ovú súradnicu bodu C, čo bude vzdialenosť zlomu cesty od opusteného domu O.

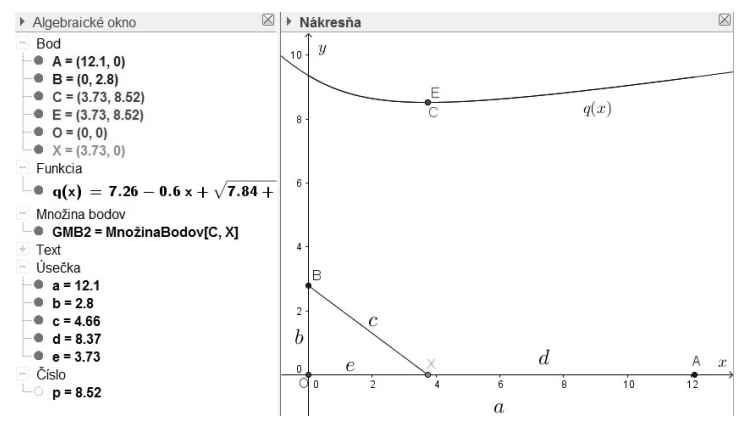

Obr. 5: Cesta

Teraz môžu žiaci porovnať svoju odhadnutú polohu bodu zlomu s výpočtom programu a z Algebraického okna môžu vyčítať celkovú cenu stavby cesty, p = 8,52, ale ešte ju netreba zabudnúť vynásobiť 10 000 a výsledná cena za cestu bude 85 200 EUR.

Poznámka. Úlohu 5 je možné vhodne rozšíriť viacerými spôsobmi. Jedným z nich by mohlo byť nastavenie cien za jednotlivé úseky cesty pomocou posuvníkov. Úlohou pre žiakov by bolo nájsť také ceny, kedy by bolo vhodné viesť novú cestu priamo z mesta A do mesta B, resp. by celá cesta išla po starej ceste, teda cez opustený dom O. Ďalším možným rozšírením je uvažovať o viacerých zalomeniach cesty.

### Záver

Zámerom príspevku bolo čitateľovi priblížiť možnosti, ako sa dá dynamický geometrický systém (GeoGebra) využiť vo vyučovaní matematiky. Dôraz v príspevku je kladený hlavne na využitie programu GeoGebra v inej ako geometrickej oblasti. Zameranie úloh bolo na riešenie úloh lineárnej optimalizácie a optimalizačných úloh pomocou modelovania, ktoré je práve pomocou programu GeoGebra veľmi názorné a pre žiakov ľahšie pochopiteľné.

#### Literatura

- [1] Bennett, D. (1999). Exploring geometry with the Geometer's sketchpad. Ontario: Spectrum Educational Supplies.
- [2] Berežný, Š. & Kravecová, D. (2012). Lineárne programovanie. Vysokoškolská učebnica. Košice: Technická univerzita v Košiciach.
- [3] Cechlárová, K. Lineárna a celočíselná optimalizácia. Úvod do problematiky. LCO – Prednáška 1. Košice: PF UPJŠ.
- [4] Hohenwarter, J. & Hohenwarter, M. (2013). Introduction to GeoGebra. Version 4.4. Dostupné z http://static. geogebra.org/book/intro-en.pdf
- [5] Koreňová, L. (2014). Riadené skúmanie pomocou softvéru GeoGebra ako efektívna metóda školskej matematiky. Obzory matematiky, fyziky a informatiky, 43, 11–24.
- [6] Kubáček, Z., et al. (2008). Matematika a svet okolo nás. Zbierka úloh, Mgr. Pavol Cibulka, Bratislava.
- [7] Lukáč, S. (2009). Solving linear optimization problems in mathematics teaching using ICT. Mathematica III, Scientific Issues, Ružomberok.
- [8] Novacká, G. (2011). Softvér GeoGebra na hodinách matematiky. Bratislava: Metodicko-pedagogické centrum v Bratislave.
- [9] Oravcová, E. (2013). Lineárne nerovnice, lineárna optimalizácia. In Premena tradičnej školy na modernú. Banská Bystrica: Gymnázium Jozefa Gregora Tajovského.
- [10] Sinclair, M. P. (2005). Peer interactions in a computer lab: reflections on results of a case study involving web-based dynamic geometry sketches. Journal of Mathematical Behavior, 24, 89–107.
- [11] Žilková, K. (2011). Dynamic geometry systems (DGS) software support for education. Journal of Technology and Information Education, 3(1), 59–63.

## Abstract

The currant rapid development of information and communication technologies is also reflected in the educational process. Young generation must be taught, even at the primary and secondary schools, how to solve real life problems with the help of of appropriate ICT tools. Constructions built in the dynamic geometry software provide us with new learning opportunities.

Pavel Molnár Ústav matematických vied Prírodovedecká fakulta UPJŠ v Košiciach Jesenná 5 040 01 Košice e-mail: pavel.molnar@student.upjs.sk